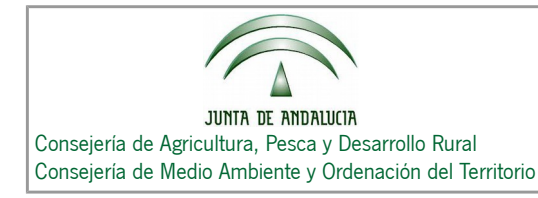

## **RECOMENDACIONES TÉCNICAS PARA ACCEDER AL VISOR**

Se recomienda el uso de los siguientes navegadores para el acceso al visor:

- Mozilla Firefox
- Google Chrome
- Internet Explorer (versión 11)

Si el usuario no dispone de PIN puede obtenerlo a través de la opción "**Obtener PIN**" de la pantalla principal de acceso al visor [\(Acceso Visor\)](http://www.juntadeandalucia.es/agriculturaypesca/censo_dehesas), que le llevaría a la siguiente página web, y en la que deberá validarse a través de su Certificado Digital:

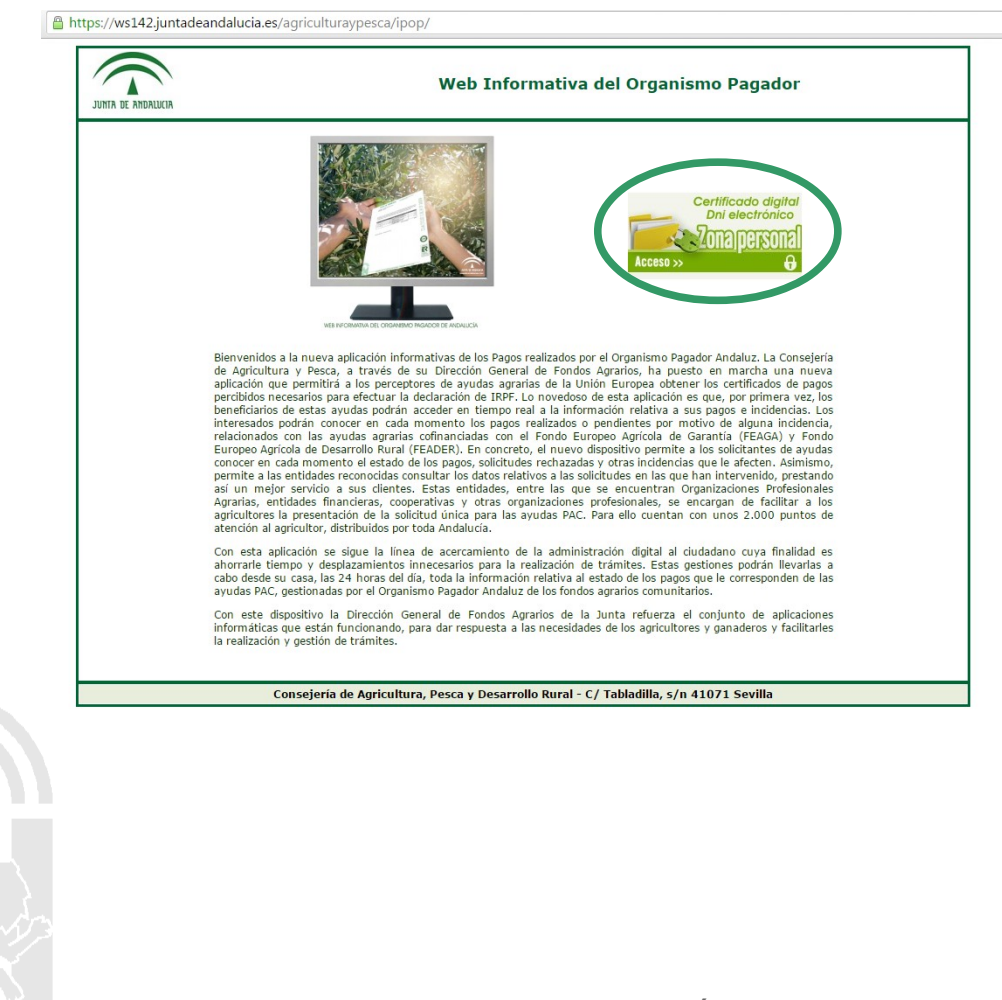

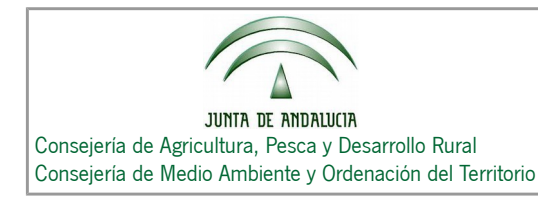

Censo de Dehesas de Andalucía

Una vez en la página anterior el usuario debe pinchar sobre el botón "**Acceso**", dónde se requerirá identificación mediante su Certificado Digital, y entrará en una página donde podrá obtener el PIN (para más detalle puede consultar el documento ["4.1. Modos](http://juntadeandalucia.es/export/drupaljda/Modos_de_Acceso_Visor_2.pdf) [de acceso al Visor"](http://juntadeandalucia.es/export/drupaljda/Modos_de_Acceso_Visor_2.pdf)) publicado en la web.

Es importante saber que el certificado digital debe estar instalado con el mismo navegador web con el que se vaya a generar el PIN.

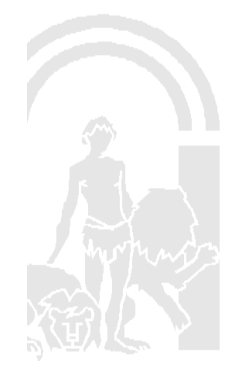